☆辦理機車識別證 SOP1☆

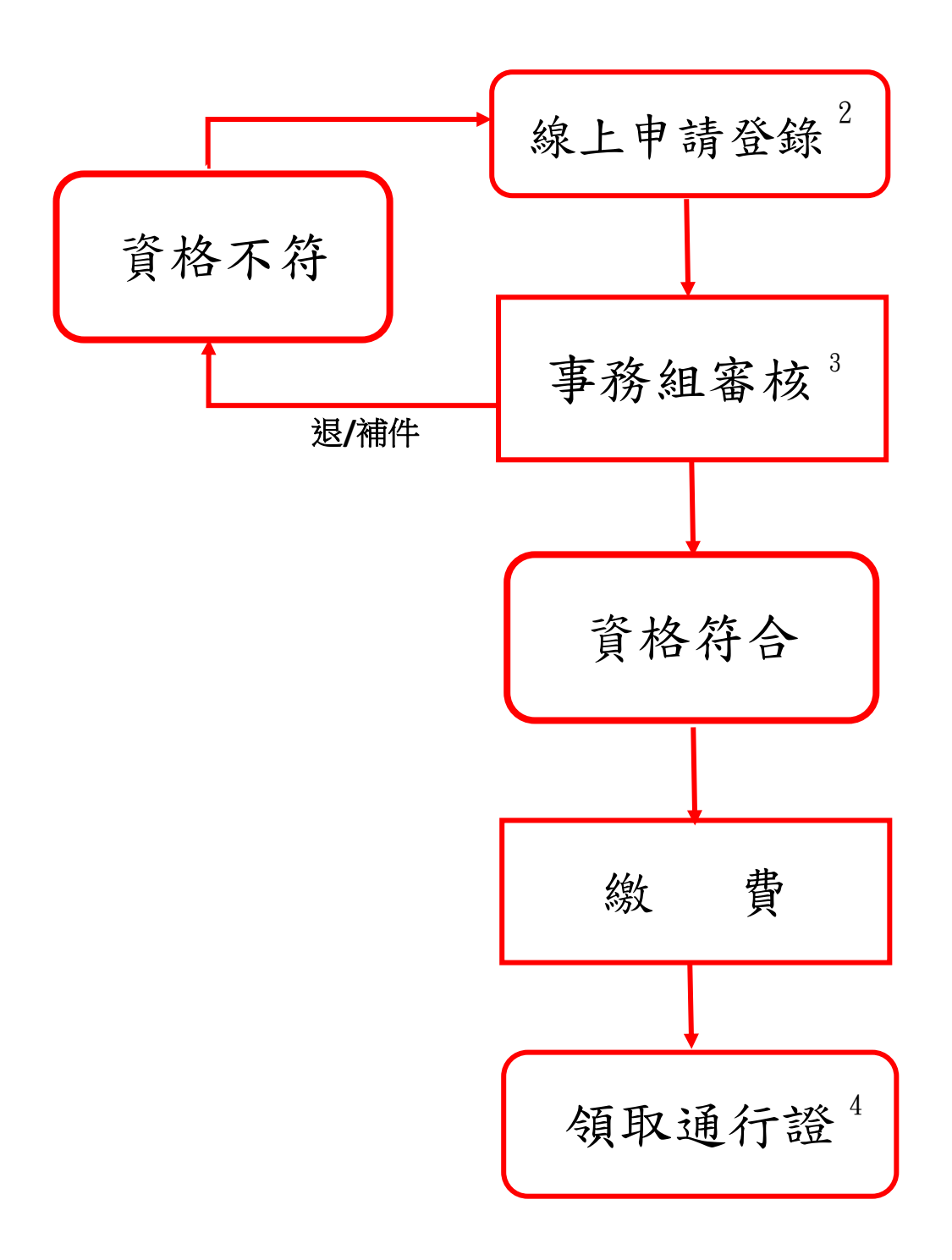

 $\overline{a}$ 

- 2.線上申請東二門、東三門 中興大學機車/自行車登記系統。 申請網址:<https://nchubike.ml/register.html> 教職員工請至事務組臨櫃辦理。
- 3. 填寫不全或資格不符並經通知者,請其於時限內重新申請。
- 4. 系所統一領回代發,請申請人將通行證黏貼至機車車牌規定處。

<sup>1.</sup>年度入學新生擇期另行公告。